# **書類申請システム(J-Bridge System)登録方法について**

総合型選抜C方式(スポーツ重視型)・学校推薦型選抜(指定校制)のみ利用するシステムです。

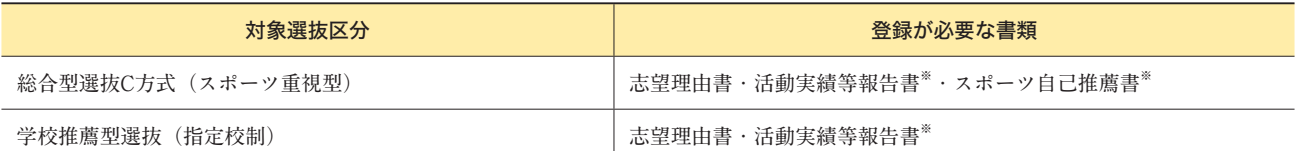

**※活動実績を証明する書類をデータ形式でアップロードする必要があります。**

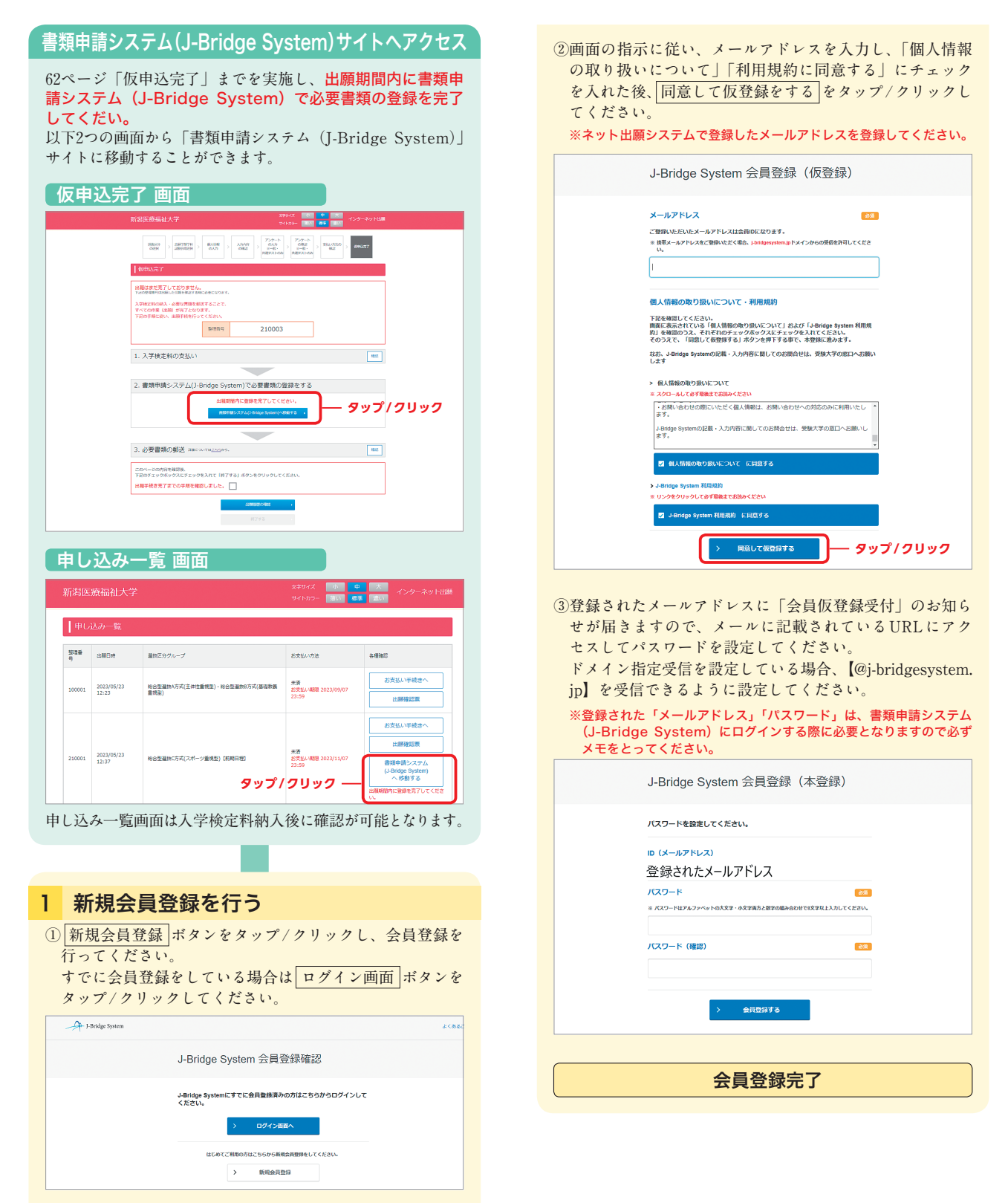

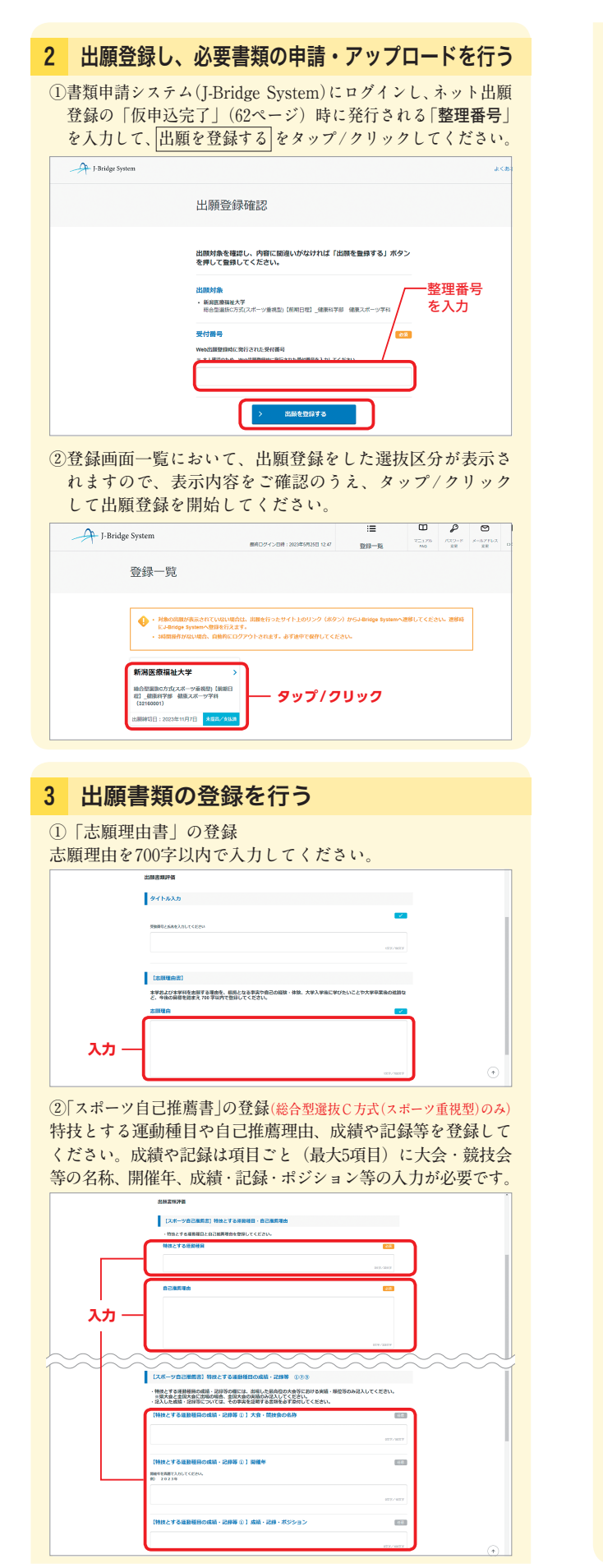

**入力後、入力した項目ごとに証明書類(データ形式)を登録 画面の下部にある** ⊕**参考資料登録 よりアップロードしてく ださい。**⊕**参考資料登録 をタップ/クリック後、添付ファ イルにチェックし、タイトルは以下のとおり登録してください。 【該当する番号(① ② ③ ~)/成績・記録/受験番号】**

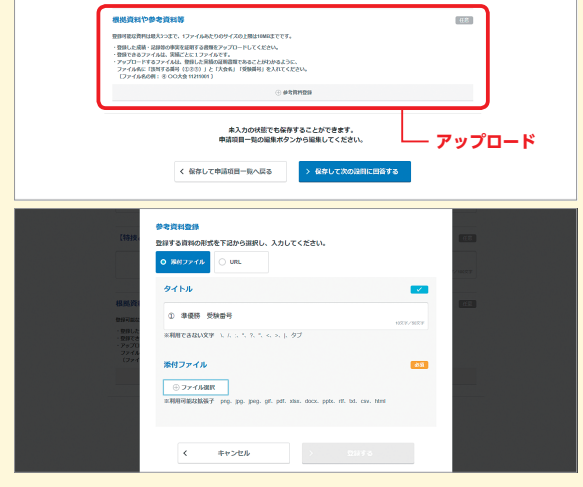

#### **③「活動実績等報告書」の登録**

**②で登録していない大会等への出場・表彰・受賞の実績や取 得した資格、諸活動の実績を表示される項目に沿って入力し てください。実績は項目ごと(大会等への出場・表彰・受賞 の実績や取得した資格、諸活動それぞれで最大5項目)に入 力が必要です。**

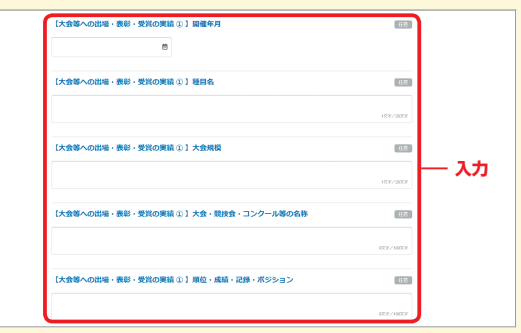

**入力後、入力した項目ごとに証明書類(データ形式)を登録 画面の下部にある** ⊕**参考資料登録 よりアップロードしてく ださい。**⊕**参考資料登録 をタップ/クリック後、添付ファ イルにチェックし、タイトルは以下のとおり登録してください。 【該当する番号(① ② ③ ~)/大会名・資格名・諸活動名/ 受験番号】**

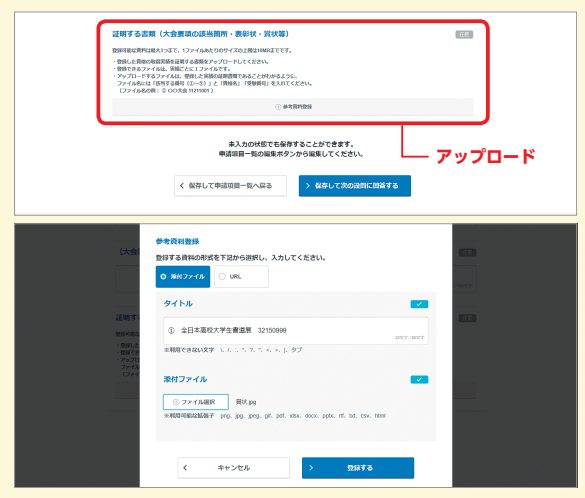

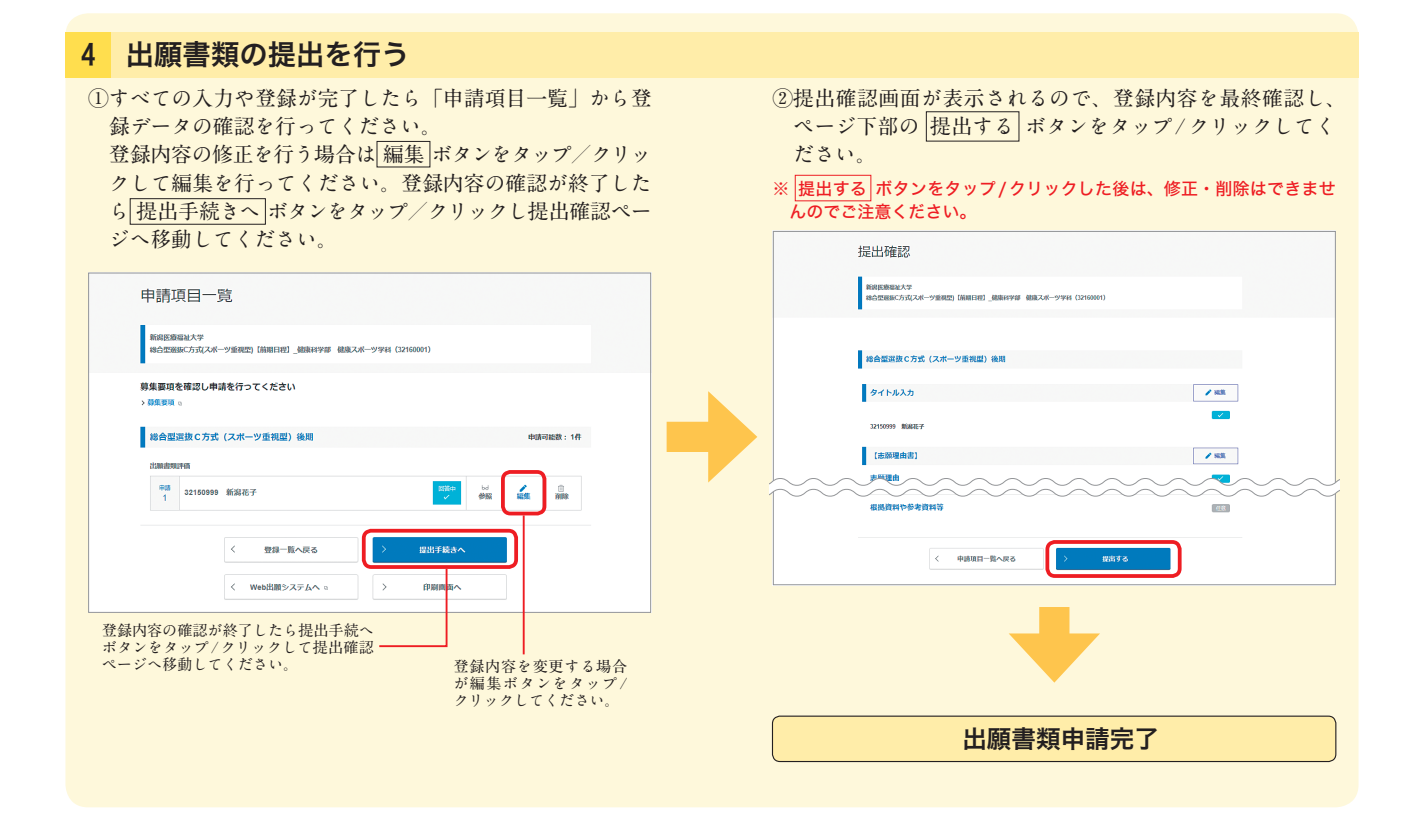

## 書類申請システム(J-Bridge System)に関するQ&A

#### 書類申請システム(J-Bridge System)とは何ですか。 Q

**志願理由書等の一部の出願書類を入力・登録し提出するためのシステムです。** A

**本学では「総合型選抜C方式(スポーツ重視型)」と「学校推薦型選抜(指定校制)」に出願する際に利用します。 「総合型選抜C方式(スポーツ重視型)」では、「志願理由書」「活動実績等報告書」「スポーツ自己推薦書」を、「学校推薦 型選抜(指定校制)」では、「志願理由書」「活動実績等報告書」を、書類申請システム(J-Bridge System)を利用して、 登録・提出する必要があります。**

## $\overline{\mathbf{Q}}$  書類申請システム(J-Bridge System)のマイページ登録はネット出願システムのマイページ登録とは違いますか。

**書類申請システム(J-Bridge System)は、ネット出願システムとは別のシステムですので別途マイページ登録が必要です。 ただし、メールアドレスの登録とパスワードの設定のみの簡単な作業で完了します。なお、ネット出願システムで登録し たメールアドレスと同じメールアドレスを登録してください。** A

「整理番号」とはなんですか。  $\Omega$ 

A

 $\Omega$ 

**ネット出願登録で「仮申込完了」時(62ページ)に発行される番号です。**

### 活動実績等報告書やスポーツ自己推薦書で登録した実績を証明する書類のアップロード方法を教えてください。

**実績を証明する書類は実績ごとに証明書類(データ形式)のアップロードが必要です。アップロードするデータは、スキャ ナーでスキャンしたPDFデータやスマートフォン等で撮影した画像データでかまいません。 <実績を証明する書類>** A

**大会等への出場・表彰・受賞の実績を証明する賞状や大会プログラム、取得した資格の合格証や証明書、参加した活動の 新聞、雑誌の記事やパンフレット、ホームページのコピー等**

書類申請システム(J-Bridge System)の利用方法をまとめた動画をご覧いただけます。

書類申請システム (J-Bridge System) 受験生操作説明動画

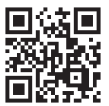

https://youtu.be/EaF8RlbUFGQ